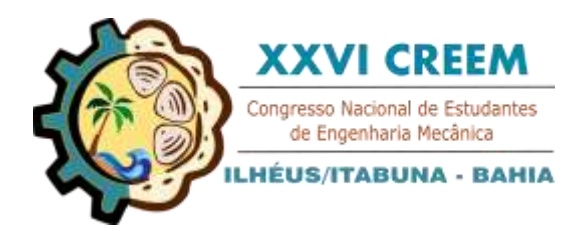

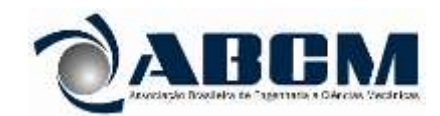

XXVI Congresso Nacional de Estudantes de Engenharia Mecânica, CREEM 2019 19 a 23 de agosto de 2019, Ilhéus, BA, Brasil

# **ESCANEAMENTO 3D DE BAIXO CUSTO UTILIZANDO FOTOGRAMETRIA FEITO COM** *SOFTWARE* **LIVRE E** *SMARTPHONE*

Werviles Douglas Brito Santos, werviles@gmail.com<sup>1</sup> Iago Silva da Cruz, cruz.engmec@hotmail.com<sup>1</sup> Givaldo Souza de Oliveira, givaldoengmec@gmail.com<sup>1</sup> Erickson Fabiano Moura Sousa Silva, efmssilva@uesc.br<sup>1</sup>

<sup>1</sup>Universidade Estadual de Santa Cruz, Campus Soane Nazaré de Andrade, Rod. Jorge Amado, Km 16 - Salobrinho, Ilhéus – BA.

*Resumo. A fotogrametria é uma ciência que extrai informação a partir de um conjunto de imagens. Com o avanço tecnológico esta extração ficou cada vez mais fácil de ser executada. O SfM (Structure from motion) é o método que usa da fotogrametria para a obtenção estruturas tridimensionais através de multimagens. O escaneamento 3D acompanha a atual revolução industrial sendo um grande aliado na digitalização de objetos. O SfM feito por softwares livres aliado a imagens obtidas a partir de smartphones, tem sido uma alternativa de baixo custo aos scanners 3D apresentados atualmente. O objetivo deste trabalho é realizar escaneamentos 3D de baixo custo mostrando que esta tecnologia tem muito potencial a ser explorado. Foram escolhidos três formas de aplicação do escaneamento 3d: Um cacto, uma peça fabricada em impressora 3D e uma mão que serão processados pelo software 3Dflow e pós processado pelo MeshLab. Diferentes resultados foram obtidos para as específicas condições de aplicação, sendo consideradas a luminosidade, posição da câmera e ambiente. Os objetos inanimados tiveram um escaneamento considerável, mesmo que na peça o ambiente onde foi realizado as sessões de fotos tenha interferido. Para o escaneamento da mão as dificuldades encontradas foram maiores, sendo possível apenas o escaneamento parcial.* 

*Palavras chave: Fotogrametria. Escaneamento 3D. Structure from motion. Smartphone, Software livre.*

# **1. INTRODUÇÃO**

Fotogrametria, a grosso modo, é a ciência ou tecnologia utilizada para extrair informações confiáveis de um conjunto de imagens (Brito, 2009). O termo fotogrametria surgiu em 1855 criado por um geógrafo chamado Kersten e foi difundido na literatura internacional por Albrecht Meydenbauer, depois de fotografar edificações na Alemanha de grande valor arquitetônico. (Silva, 2015)

No início da fotogrametria, as fotografias eram feitas por câmeras analógicas, nas quais as imagens ficavam gravadas em rolos de filmes. Nessa época, depois de reveladas as imagens, era realizado o processo manual de extração de informações a partir das várias fotos disponíveis. Nesse caso, a análise das imagens era feita em pranchetas, chamada de fotogrametria comum, e a técnica utilizada era traçar retas em cima do papel ligando pontos comuns às imagens (Silva, 2015).

Com o advento das câmeras digitais, os processos ficaram ainda mais interessantes, devido a velocidade de captura de imagem e pela possibilidade de processá-las através de um computador. A partir de 1990, surge, então, a fotogrametria digital e com ela, os processos antes manuais se tornaram automáticos pela utilização do processamento de imagens por meio de rotinas computacionais, que consequentemente, tornou possível a reconstrução de um ambiente, ora tridimensional, que passou a ser bidimensional através das imagens, sendo transformados novamente em modelos tridimensionais.

*Structure from motion* ou SfM é o processo de utilizar a fotogrametria para estimar a estrutura tridimensional de cenas através de multimagens, baseando-se na produção de uma nuvem de pontos. O processo consiste basicamente em: 1) obter imagens da área de interesse em diversas vistas; 2) mapear características que possam ser comuns às outras imagens; 3) estimar, a partir de uma referência, o posicionamento de todas as outras câmeras em cada imagem; 4) traçar retas das características comuns à algumas imagens; e 5) posicionar pontos que representam cada característica na interseção de cada conjunto de retas. Ao final desse procedimento obtém-se a nuvem de pontos que representa a cena fotografada. A Figura 1 ilustra o processo de obtenção da imagem e como ela é interpretada para a formação da nuvem de pontos.

Figura 1. Representação do processo de *Structure-from-Motion* (Researchgate, acesso em 2019)

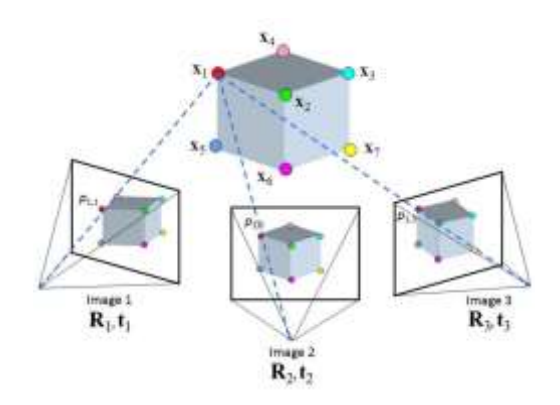

O processo de digitalização das imagens do SfM abre portas para uma forma de scanner 3d de baixo custo. Ao passo que um scanner 3d tem um custo extremamente elevado, o SfM traz a simplicidade de ter materiais comuns como um smartphone e um computador para seus processamentos e pós processamentos de imagem. A impressão 3d acaba sendo bem vista neste contexto, considerando que o produto final seja um arquivo em um formato que o software da impressora reconheça.

# **2. METODOLOGIA**

O procedimento de SfM tem sido a técnica com melhor custo benefício, considerando a necessidade de um smartphone ou algum equipamento que possa fotografar com uma qualidade mínima, e um software especializado, tendo boas opções com código aberto ou com licenças gratuitas. Para este trabalho, foi selecionado um smartphone de entrada da marca Motorola® modelo Moto G4 Play, usando a sua câmera traseira com resolução de 8 Mp para capturar as imagens. O software 3DF Zephyr Free da 3Dflow, executou o processamento de digitalização 3d com a fotogrametria e o software MeshLab foi usado para o pós processamento das imagens.

As sessões de fotos devem obedecer um padrão para que tenha o máximo de eficácia. O método abordado para a captura das imagens se deteve a ter em todas as situações, uma luminosidade favorável, onde não houvesse uma incidência direta ao ponto de deixar as fotos com a luz estourada e onde não houvesse baixa luminosidade. A posição da câmera ao tirar a foto é de suma importância, sendo preferível manter um padrão na distância e na altura e sempre tirando as fotos de forma a sobrepor a foto anterior. Quanto mais ângulos fotografados se têm do objeto, melhor ficará o resultado, no entanto, as limitações do software livre e o tempo gasto no processamento deverá ser levado em conta. O foco deve estar ajustado evitando distorções na foto e a função de HDR (High Dynamic Range) que significa alto alcance dinâmico, deve estar ativada no smartphone, gerando assim uma foto com qualidade superior.

Foram escolhidas três sessões de fotos para serem analisadas e processadas, sendo elas: Um pequeno cacto, uma peça fabricada por uma impressora 3D e uma mão. A Fig. 1 nos mostra representes das fotos feitas em cada uma das sessões.

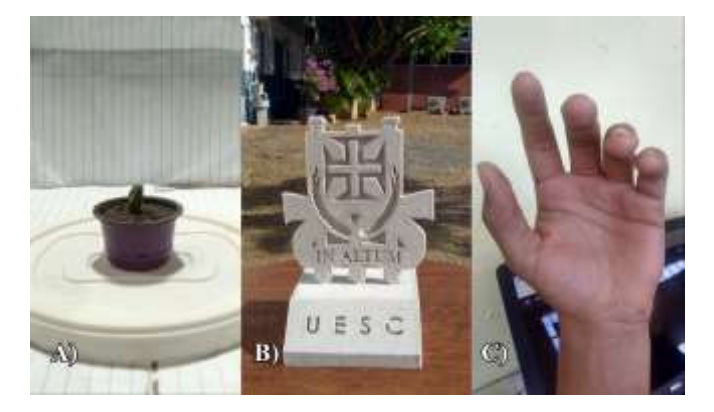

Figura 1. Sessão de fotos dos objetos. A) Pequeno Cacto; B) Peça fabricada por impressão 3D; C) Mão esquerda (Autores, 2019)

Para a peça fabricada em impressora 3D, foram tiradas 18 fotos nas dependências do Laboratório de Projetos Mecânicos e Tribologia (UESC). O cacto teve sua sessão com 29 fotos, feitas em um ambiente controlado, feito com uma caixa de papelão e iluminação elétrica. A mão foi fotografada 10 vezes em um ambiente menos controlado, mas com as exigências de iluminação e sobreposição de imagens obedecidas.

Com o 3Dflow, o processamento foi realizado e para cada um dos objetos foi adicionado um parâmetro para a obtenção da nuvem de pontos sendo necessárias três etapas: Dense point cloud generetion, Mesh extraction e Textured mesh generetion. Na Fig. 2, as etapas são mostradas.

Figura 2. Etapas para o processamento das fotos pelo 3Dflow. A) Nuvens esparsas; B) Nuvem densa; C) Geração de malha; D) Texturização (Autores, 2019)

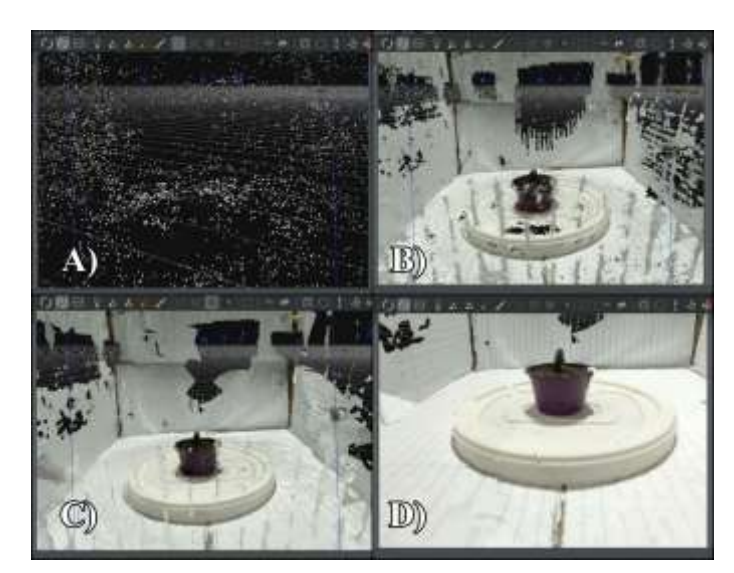

Na primeira etapa, é feito uma nuvem densa de pontos que é obtida através da interpolação de nuvens esparsas, que são pontos de referência extraídos das fotografias. Na segunda etapa, é gerada uma malha com os pontos já reconhecidos, produzindo vértices, arestas e faces. Na terceira etapa, a malha gerada é utilizada sobreposta às imagens, extraindo as texturas. Somente depois destas etapas, é possível exportar o arquivo para o pós processamento.

No ambiente do MeshLab, conseguimos manipular o objeto digital tridimensional como por exemplo fazendo melhorias em sua superfícies e exclusão de interferências no plano de fundo. Na Fig. 3, é apresentado a interface do MeshLab com arquivos importados do 3Dflow antes e depois do pós processamento.

Figura 3. Ambiente de trabalho do MeshLab. A) Objeto sem pós processamento; B) Objeto com pós processamento (Autores, 2019)

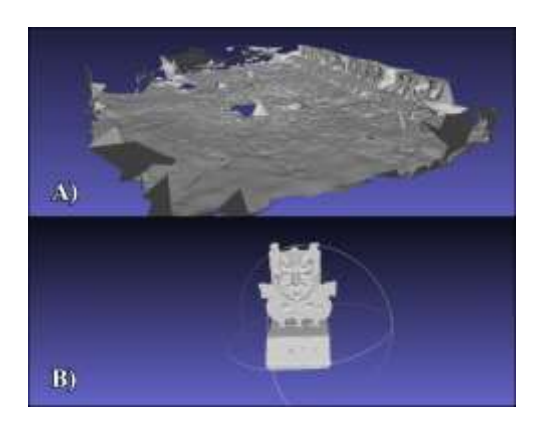

No MeshLab, dentre todas as ferramentas possíveis, para nosso objetivo o "Selecionar varios vértices" e o "Deletar vértices" nos ajudou a remover toda interferência no plano de fundo, deixando em evidências somente os planos que desejamos a malha. Para o melhoramento da superfície do modelo reconstruído, levando em conta a quantidade de vértices, o caminho feito no software: Filtros - Suavização, Carenagem e Deformação - Decimação do Colapso da Borda Quádrica, nos permitiu uma superfície mais suave. Ao final, o arquivo pode ser salvo em vários formatos e o STL abre a possibilidade para a impressão 3D.

#### **3. RESULTADOS E DISCUSSÃO**

A partir dos modelos selecionados e realizada as sessões das fotos, foi seguido a metodologia descrita, obtendo assim os resultados de escaneamento 3D e o aprimoramento dos objetos tridimensionais. A Fig. 4 mostra todo o proceddimento realizado para o escaneamento da peça fabricada em impressora 3D.

Figura 4. Procedimento realizado para o escaneamento 3D da peça feita na impressora 3D (Autores, 2019)

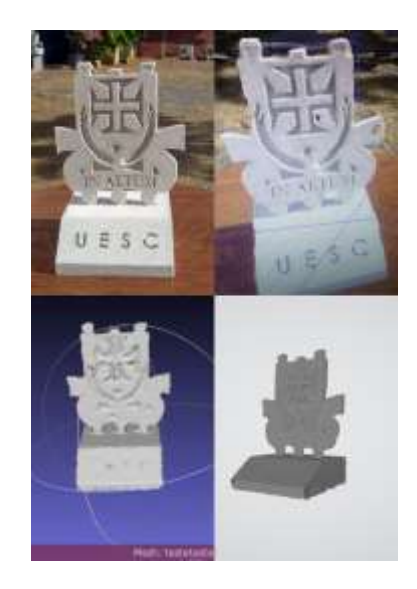

Neste escaneamento, os parâmetros adotados no 3dflow para a produção das nuvens esparsas, foram o "Close Range" e "Deep", esta configuração é aconselhavel para pequenos objetos ou para objetos grandes com muito detalhes. As sessões de fotos foram feitas em ambiente aberto, com isso, foi notado um grande nível de inteferência no plano de fundo do objeto, tornando o processamento mais lento e tornando necessário a exclusão dos vertices, arestas e faces não desejaveis usando o MeshLab. Devido a isto, para a Fig. 2, que mostra as etápas do processamento, foi realizado a construção de um aparato com cor neutra para realizar as sessões fotográficas além de uma iluminação controlada sobre o objeto. Esta limitação da interferência do ambiente no momento de captura das imagens, demonstrou ser mais eficaz para obtenção de detalhes.

A fotogrametria abre possibilidades para diversas áreas não se detendo a apenas objetos inanimados. O escaneamento de partes do corpo é apresentado em uma das configurações presentes no software utilizado. Diante disso, foi possível reconstruir uma mão por fotogrametria, como é mostrado na Fig. 6. O problema de se obter um bom escaneamento tridimensional de uma mão por meio de uma única câmera é dada pela dificuldade de manter a mão a ser escaneada de forma estática. Os softwares de SfM utilizam técnicas de fotogrametria, que trabalha com a área de interesse estática, onde o movimento é apenas o das vistas de captura das imagens. Dessa forma, os pontos nas imagens que estão se deslocando em relação às vistas tendem a causar dificuldade no escaneamento. A Fig. 6 apresenta uma modelagem parcial da mão escaneada.

Figura 6. Modelagem 3D parcial de uma mão (Autores, 2019)

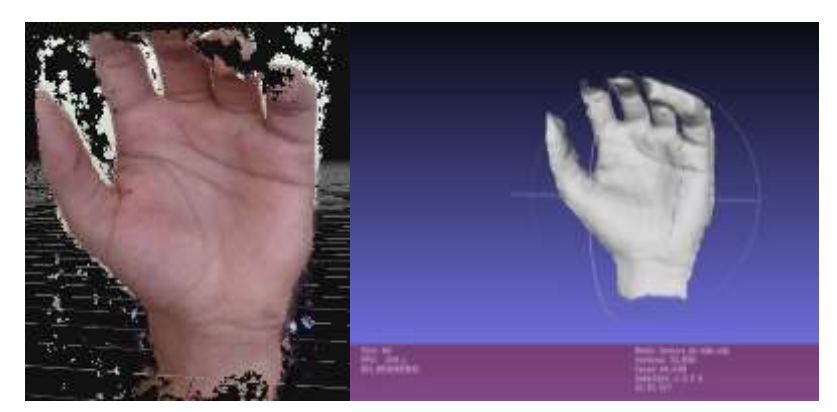

Para o escaneamento da mão, os parâmetros adotados foram o "Human Body" e o "Deep", que são configurações que permitem uma melhor captação de detalhes de partes do corpo humano. A iluminação e a posição da câmera foram fatores que dificultaram no escaneamento completo da mão, além dos já citados.

#### **4. CONCLUSÃO**

A utilização de softwares livres para a realização de escaneamento tridimensional, bem como o emprego de um smartphone mostraram-se bastante apropriados, mesmo dentro de um limite máximo de fotografias que podem ser processadas pelo software de SfM. Foi observado um melhor resultado no escaneamento com objetos estáticos e que movimentos relativos da área de interesse depreciam o resultado do escaneamento, como também a luminosidade descontrolada e o contraste do ambiente externo que envolve o obejto a ser escaneado.

Não obstante, os modelos tridimensionais obtidos possuem vasto potencial de uso, principalmente para a manufatura aditiva, projetos de reconstrução tridimensional, digitalização de objetos de geometria muito complexa, sendo um método facilmente acessível, de baixo custo e fácil execução. E apesar de o modelo tridimensional da mão não ter sido feito de forma completa por conta das variações de posicionamento da mesma, é possível discutir formas de resolver o problema e tornar o escaneamento tridimensional eficiente, trazendo uma alternativa simples.

#### **5. AGRADECIMENTOS**

Agradecemos ao Laboratório de Projetos Mecânicos e Tribologia (LAPMET), a Universidade Estadual de Santa Cruz e ao Professor orientador pelo apoio no projeto.

## **6. REFERÊNCIAS**

- BRITO, Jorge Luís Nunes e Silva; COELHO FILHO, Luiz Carlos Teixeira. Fotogrametria digital. Rio de Janeiro: EdUERJ, 2009. Acesso em 28/06/2019. Disponível em: <http://files.labtopope.webnode.com/200000166- 592785a262/APOSTILA\_FOTOGRAMETRIA\_DIGITAL\_UERJ\_2009.pdf>
- LAMAS, Caio Henriques Sica et al. DIGITALIZAÇÃO 3D COM FOTOGRAMETRIA. In: Anais do 4o simpósio de pós-graduação em design da Esdi. Anais. [2018?]. Rio de Janeiro(RJ) ESDI / UERJ, 2018. Acesso em: 28/06/2019. Disponível em: <https//www.even3.com.br/anais/spgd\_2018/121324-DIGITALIZACAO-3D-COM-FOTOGRAMETRIA>.
- OLIVEIRA, Givaldo Souza de. ANÁLISE METROLÓGICA EM PEÇAS PRODUZIDAS POR IMPRESSORA 3D DO TIPO DELTA. Ilhéus, 2017. (Trabalho de Conclusão de Curso).
- PAOLI, Bruna Lopes de; TRINDADE, Carlos Alberto. Boas práticas do uso da técnica de Structure from Motion. João Pessoa-PB, 2015. Acesso em 28/06/2019. Disponível em: < http://www.dsr.inpe.br/sbsr2015/files/p1423.pdf >
- SILVA, Daniel Carneiro da. Evolução da Fotogrametria no Brasil. Revista Brasileira de Geomática, v. 3 n. 2, 2015. Acesso em 28/06/2019. Disponível em:
- https://www.researchgate.net/publication/315956116\_Evolucao\_da\_Fotogrametria\_no\_Brasil. RESEARCHGATE. Structure from Motion SfM process illustrated. [2019?]. Acesso em 28/06/2019. Disponível em:  $\lt$ https://www.researchgate.net/profile/Ozgur\_Yilmaz5/publication/269327935/figure/download/fig2/AS:310455139 6188171451029681414/Structure-from-Motion-SfM-process-is-illustrated-The-structure-in-the.png>

## **7. RESPONSABILIDADE PELAS INFORMAÇÕES**

Os autores são os únicos responsáveis pelas informações incluídas neste trabalho.